# 1. Android, IOS 기반 기기

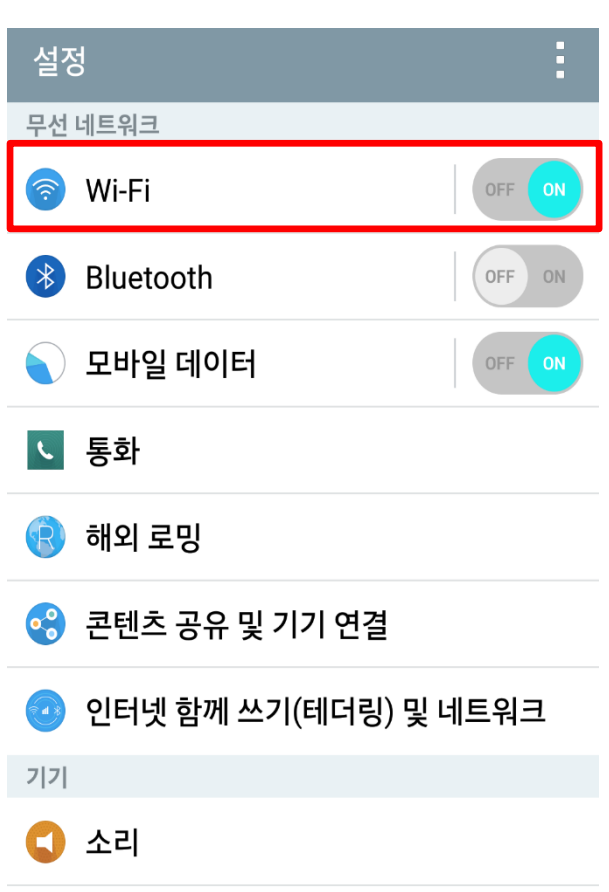

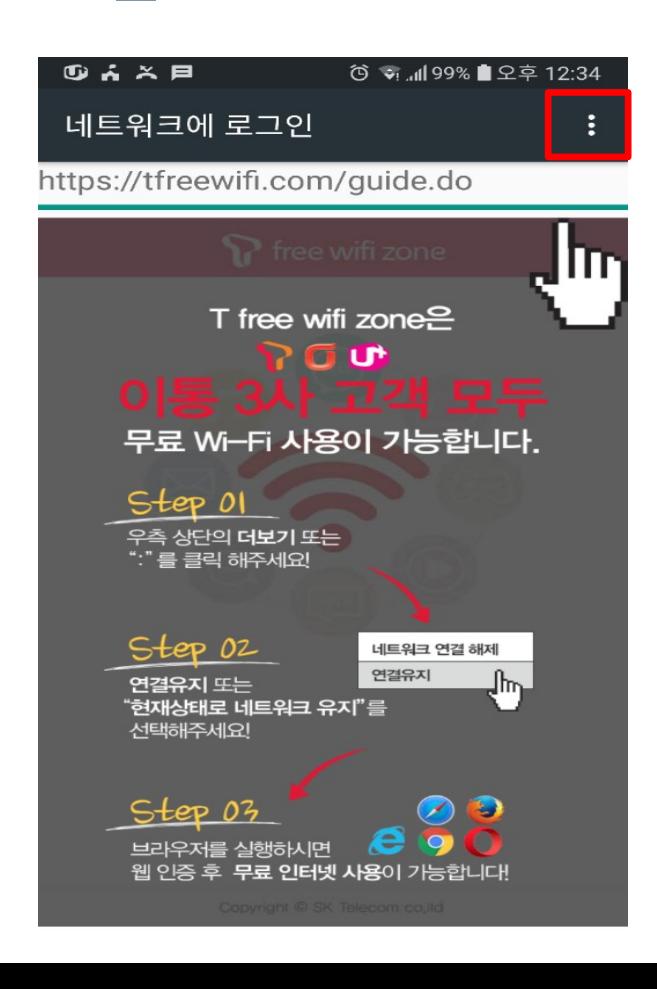

## 1. "설정" → "네트워크" → "WiFi" 선택 2. "T Free WiFI Zone" 선택

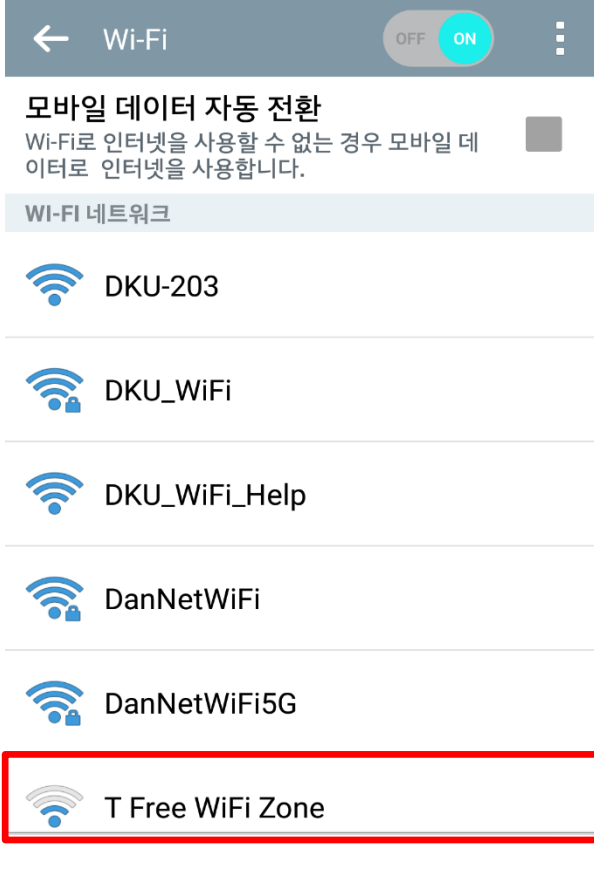

### 3. " "를 선택 4. "현재 상태로 이 네트워크 사용" 또는 "연 결 유지" 선택 후 인터넷 사용

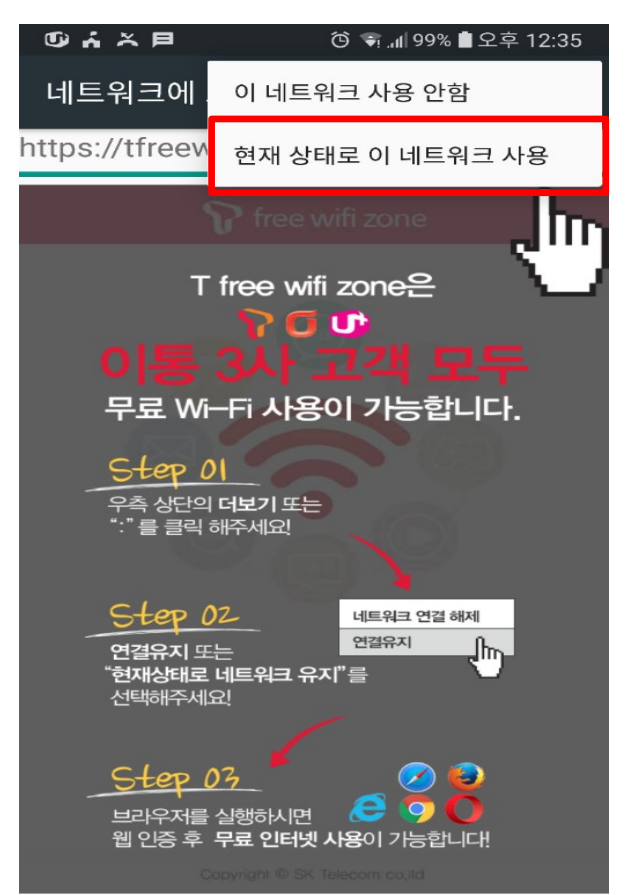

# 2. Windows, OS X 기반 기기

1. "상태바"의 네트워크" 선택 후 "T Free WiFi Zone" 선택

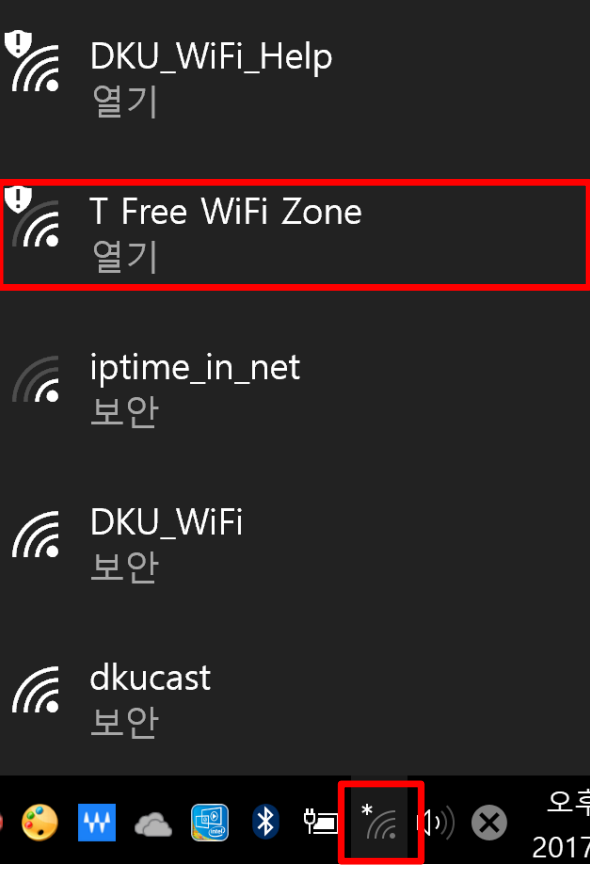

## 3. "연결됨" 확인 후 인터넷 사용

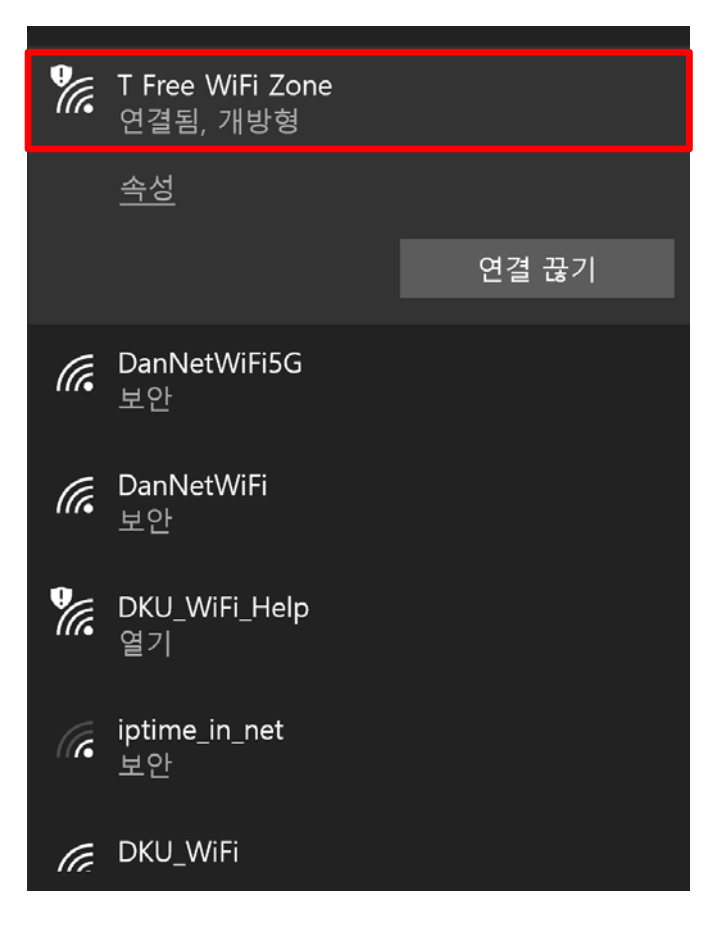

2. "연결" 선택

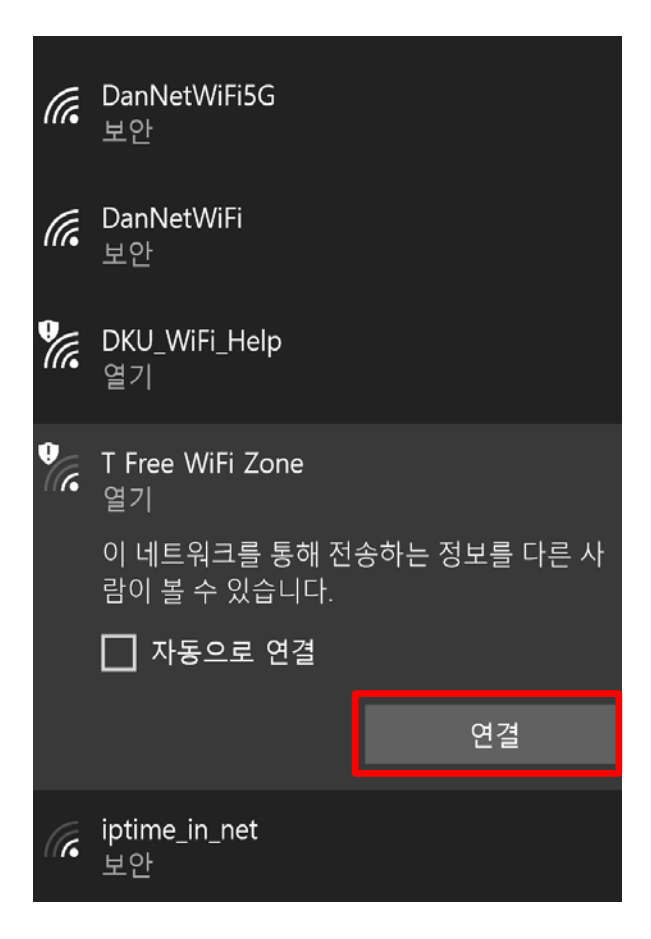